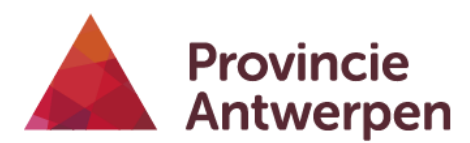

## **docAtlas**

## **Instructies VR-koffer docAtlas**

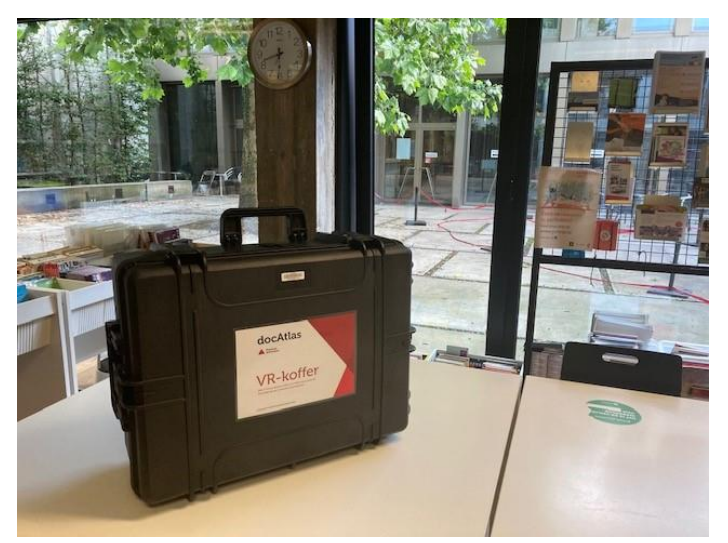

1. Het pakket bestaat uit 1 koffers met 4 sets VR-brillen en een acces point antenne met datakabel en oplader.

De koffer meet 30 op 50 op 70 cm. en kan als trolley vervoerd worden.

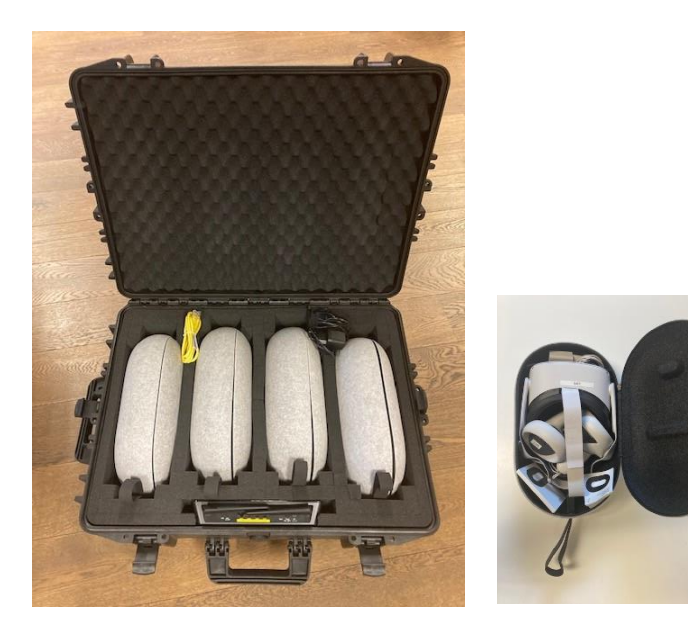

De sets bevatten een VR headset, 2 controllers en een USB-C oplader.

- 2. Vraag ondersteuning aan de pedagogische ICT-verantwoordelijke van je school.
- 3. Om het VRspel te kunnen starten heb je een vrije ruimte van ongeveer 4m² per bril nodig.
- 4. Het lokaal moet voorzien zijn van goed internet, of er moet een onbeveiligde datakabel aanwezig zijn.
- 5. Als je geen gebruik maakt van het eigen Wifi netwerk, kan je het meegeleverde accespoint gebruiken. Sluit de antenne aan de kabel '(1) het lichtstroomnet (2) aan.
- 6. Zet de anttene aan met de power-knop (3) Hou de Wifi knop even ingedrukt (4)

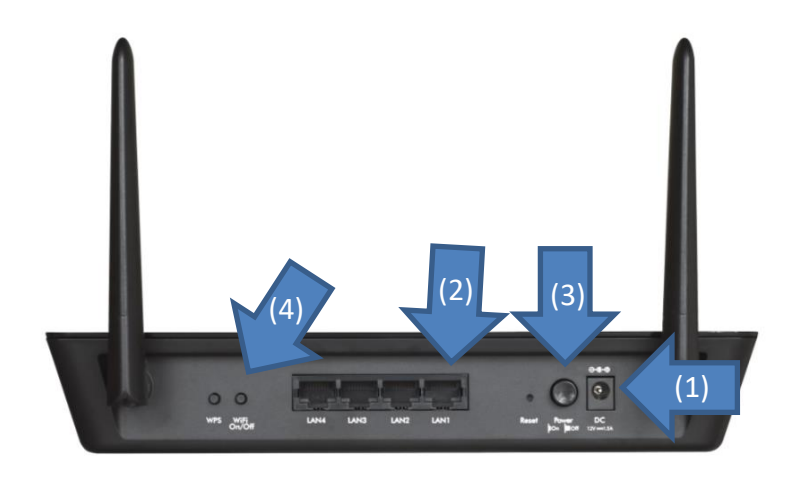

7. Zet een bril op en hou de knop aan de rechterkant enkele seconden ingedrukt.

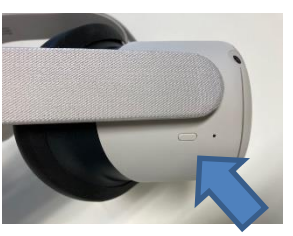

- 8. Als de bril opstart hoor je een geluidsignaal.
- 9. Verbind de brillen met een netwerk. (accespoint of eigen netwerk)

Dat kan via het wifi-icoontje  $\widehat{\mathcal{F}}$  in het controlepaneel.

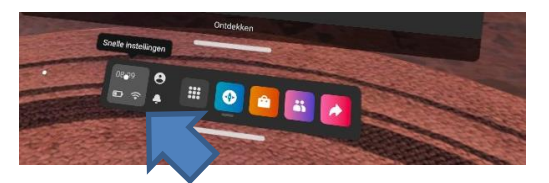

10. Kies je eigen Wifi netwerk en geef je paswoord in, of verbind een van de Netgear netwerken.

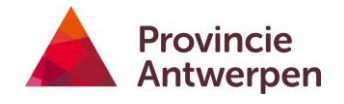

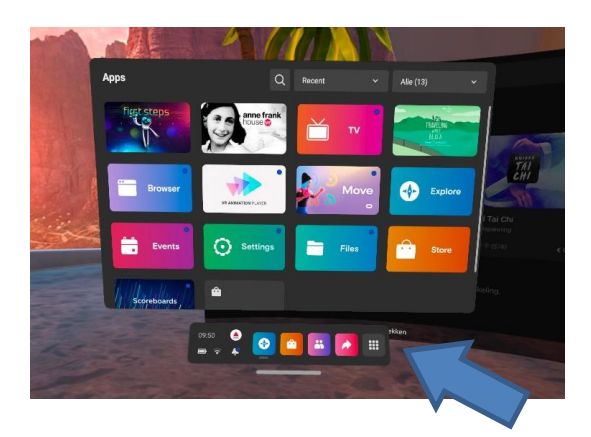

11. Klik op de zwarte tegel met 9 witte vierkantjes rechts onderaan en kies 'Apps'.

Bovenaan is er een dropdownmenu, kies daar 'recent' Bijvoorbeeld de Anne Frank app staat daar als een van de eerste in de lijst.

12. Na het spelen kan je de rand van de brillen reinigen met vochtige doekjes. Gebruik **nooit vochtige doekjes** om de **lenzen** te reinigen. Indien nodig kan je de lenzen schoonmaken met zachte droge doekjes.

13. Als blijkt dat een van de brillen te weinig batterij heeft, kan je die opladen met de meegeleverde USB-C kabeltjes.

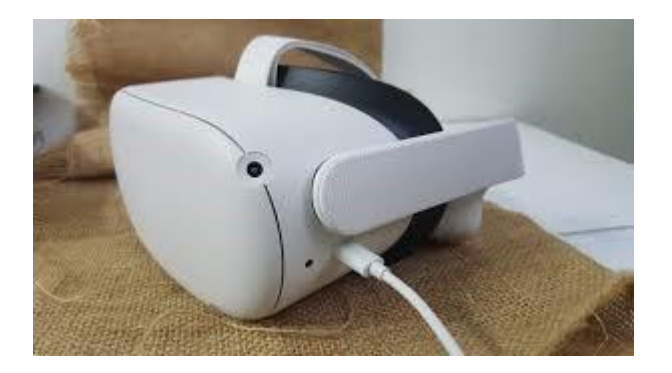

14. Sluit de headset af door enkele seconden op de aan-uitknop aan de rechterkant te drukken.

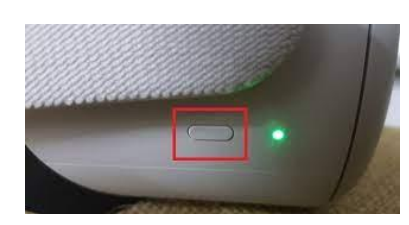

Wacht tot het scherm 'uitschakelen' verschijnt en schakel uit met je controller.

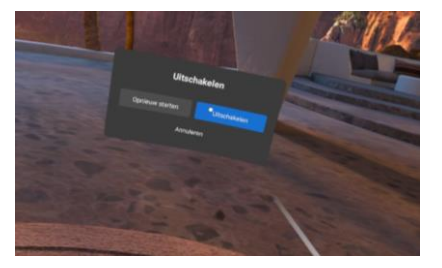

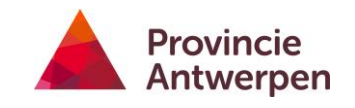